Home > Using Emojis in Subject Lines or Preheaders

# Using Emojis in Subject Lines or Preheaders m

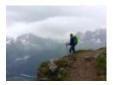

May 1, 2024 by jennifer.mortensen [2]

We are all used to getting fun emails that contain emojis in the subject line: a pumpkin for Halloween, a heart for Valentine's Day, etc. Many marketers use emojis to increase open and click rates, and there's no reason why you can't do the same thing in Marketing Cloud.

**NOTE** While emojis are fun, we recommend that you experiment with them and test them to determine what works best with your audience. It's likely that not every email will (or should) have an emoji.

### Finding an Emoji

Finding emojis is easy on your cell phone, but it takes a little more time to find the right one online (mostly due to the vast options available). Many emoji sites offer a vast array of options for you to consider, so it's just a question of finding the one that works best for you. A few that we use regularly are Full Emoji List [3], Emojipedia [4], and Copy Paste Character Design [5].

Once you've identified your emoji, copy it. Depending on where you're copying your emoji from, the process will differ.

On your computer or cell phone, you'll highlight it and copy it.

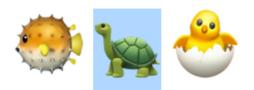

With tools like Emojipedia, you'll click Copy next to the emoji you intend to use.

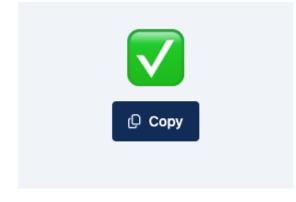

## Obtaining Emoji Code

Next, you'll need to obtain the code that exists behind your emoji so that Marketing Cloud can read the image and know what graphic to populate. A tool you can use to do this is called Email Subject Converter [6].

If you decide to use this tool, you'll need to insert your subject line, including the emoji(s) you want to use, and click **Convert**.

# **Email Subject Converter**

# Created By PxO Ink LLC

Having trouble getting your emojis to work in software like PHPList? Look no further!

This app takes your subject line, complete with emojis, and encodes it into a base64 or quoted printable string.

Please note: subjects cannot be more than 75 characters in length. Depending upon emoji support, some results m

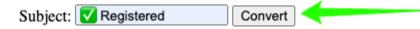

The tool will then generate a string of code that you can copy and paste into your subject line in Marketing Cloud. Both the Base64 Encoding and Quoted Printable will work. We recommend using the Quoted Printable because it's more readable (see the highlighted part in the example below) vs. Base64 which is all encoded.

# **Email Subject Converter**

## Created By PxO Ink LLC

← Start Over

Original:

🗹 Registered

Quoted Printable:

=?utf-8?Q?=E2=9C=85\_Registered?=

Base64 Encoding:

Subject: =?UTF-8?B?4pyFIFJlZ2lzdGVyZWQ=?=

### Test your Emoji

Once you have your emoji code in the Marketing Cloud subject line, be sure to send yourself a test email to verify that the emoji is appearing as expected.

Although your subject line will appear with the code when you are configuring your test send, the emoji should populate as expected when you receive the email in your inbox.

#### How the code will appear in Preview & Test in Marketing Cloud:

Subject: =?utf-8?Q?=E2=9C=85\_Registered?= Preheader: Visit the zoo with your family on July 23rd

How the code will appear in a test or actual send:

#### [FOR REVIEW]: V Registered

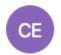

S CU eComm <contact@cu.edu>
To: Lauren Galena

### **Emoji Accessibility Considerations**

Emojis should be used to enhance the message, not replace it. Don't use emojis to replace words. Screen readers will read the alt description of the emoji; using the emoji by itself has the potential to completely change the message.

Correct use of an emoji in the subject line: Happy Birthday! Open Your Alumni Gift 🎁.

Incorrect use of an emoji in the subject line: Happy Birthday! Open Your Alumni 🎁.

Don't use repeated emojis. Emojis have alt text embedded in them. Screen readers will read the alt text description for each emoji used.

[7]

For example, a screen reader will read the subject line:

Register to attend the event N as Register to attend the event pencil pencil.

Don't use emoticons. Emojis have an alt text description embedded in them, while emoticons do not.

Do use: 🙂

Don't use: :)

The rule of contrast accessibility still applies to emojis. When selecting an emoji, be sure to test your emojis on dark and light backgrounds. Do not use a dark emoji on a dark background or a light emoji on a light background.

Correct use of an emoji on a light background: February is American Heart Month 💗

Incorrect use of an emoji on a light background: February is American Heart Month 🤍

### **Related Content**

- How do I choose a subject line? [8]
- What is a preheader? [9]
- Can I add personalized data to the subject line and preheader? [10]

#### Display Title:

Using Emojis in Subject Lines or Preheaders **Send email when Published:** 

Yes

Source URL: https://www.cu.edu/blog/ecomm-wiki/using-emojis-subject-lines-or-preheaders

#### Links

[1] https://www.cu.edu/blog/ecomm-wiki/using-emojis-subject-lines-or-preheaders
 [2] https://www.cu.edu/blog/ecomm-wiki/author/13789
 [3] https://unicode.org/emoji/charts/full-emoji-list.html
 [4] https://emojipedia.org/
 [5] https://www.copypastecharacter.com/emojis
 [6] https://www.pxoink.net/projects/email-subject-converter/

[7] https://www.cu.edu/sites/default/files/Screen%20Shot%202022-09-14%20at%2010.28.39%20AM.png [8] https://www.cu.edu/blog/ecomm-wiki/tips-tricks-choosing-subject-line [9] https://www.cu.edu/blog/ecomm-wiki/marketing-cloud-whats-pre-header [10] https://www.cu.edu/blog/ecomm-wiki/personalizing-your-email